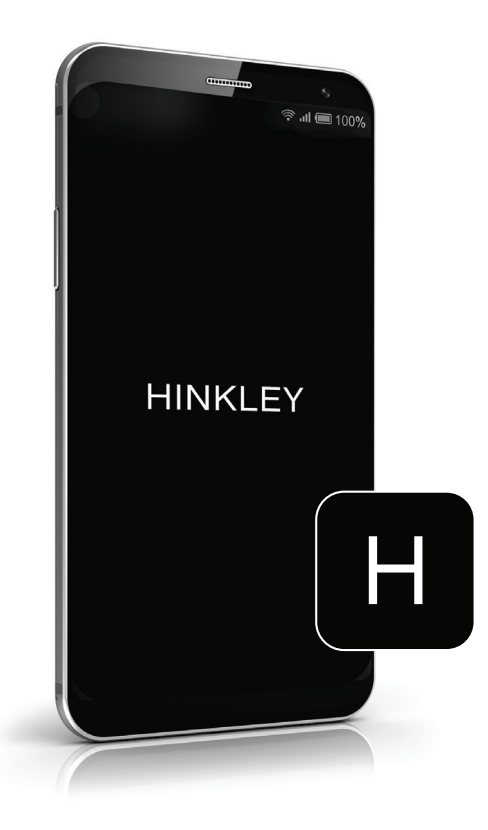

### SCAN FOR ADDITIONAL DETAILS H I N K L E Y H O M E AUTOMATION APP

SETTING A LANDSCAPE DIMMER RANGE

Setting A Dimmer Range | Page 2

## SETTING A DIMMER RANGE

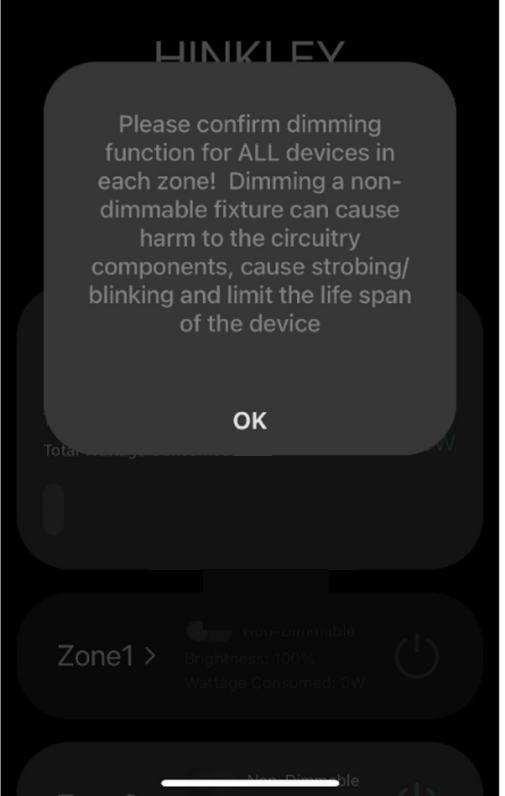

For each zone, confirm if the lamps are dimmable or non-dimmable. A combination would be considered non-dimmable.

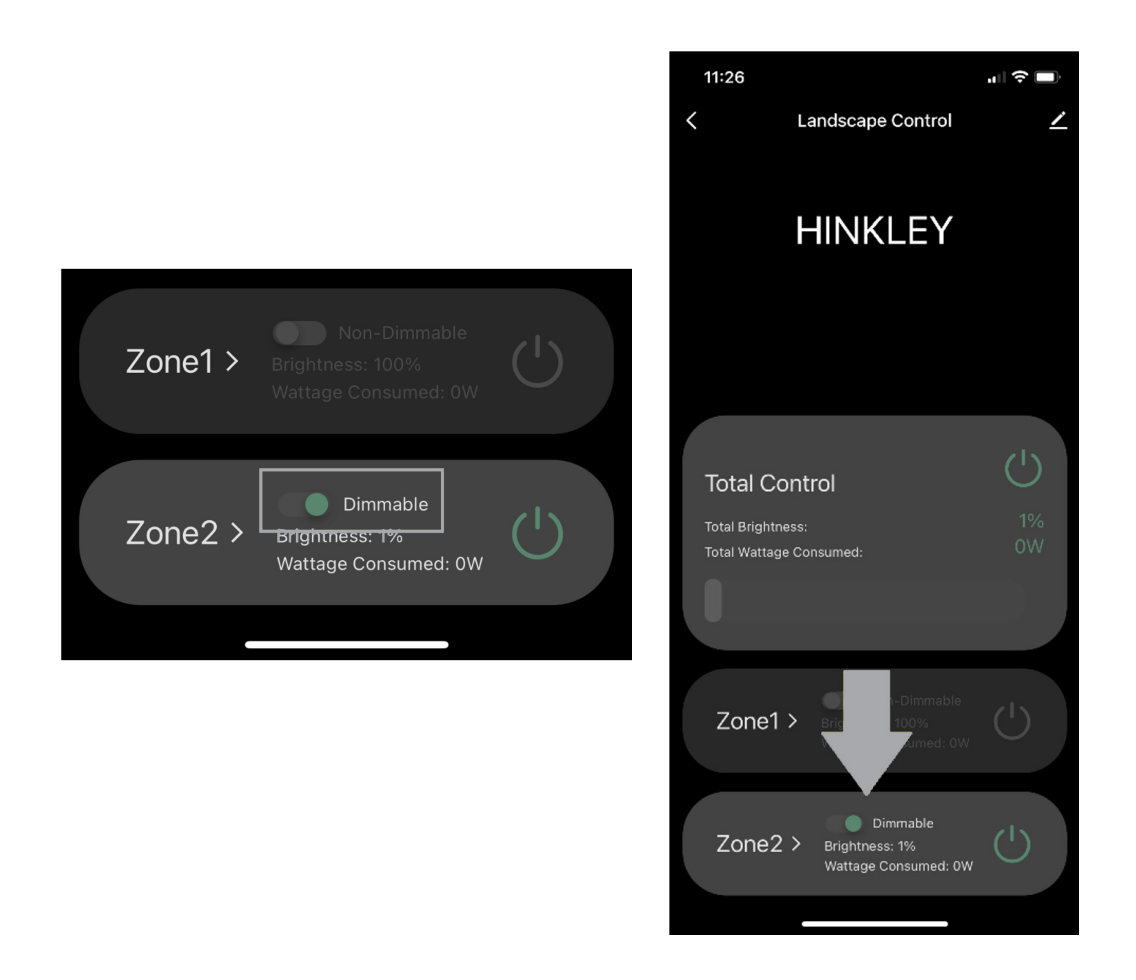

1. Toggle each zone to its appropriate state; Dimmable or Non-Dimmable

2. To edit zone options, power the zone on, then select the zone

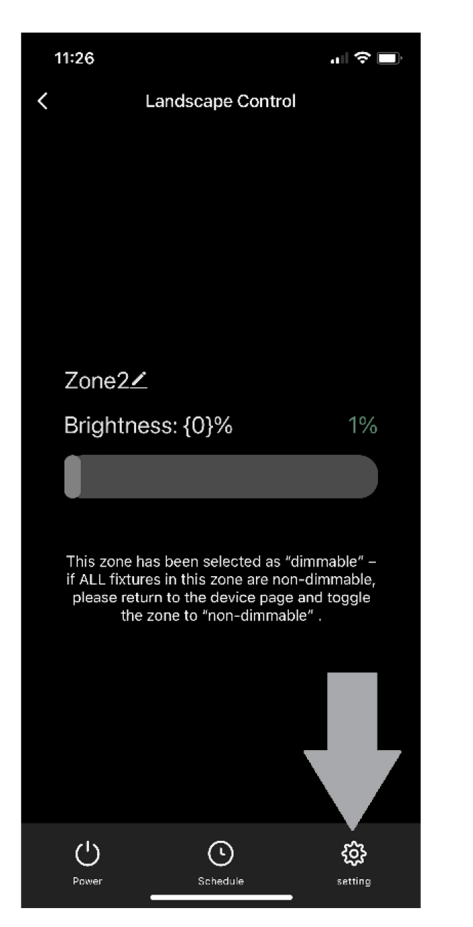

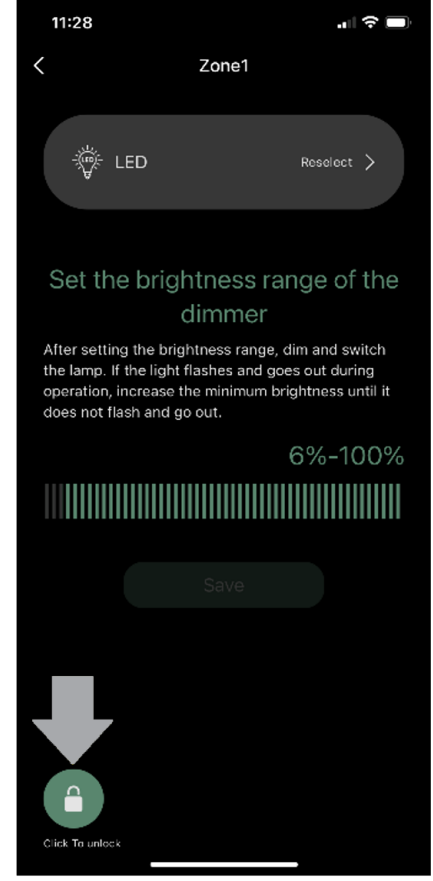

3. Once in the zone, choose setting

#### 4. Unlock settings

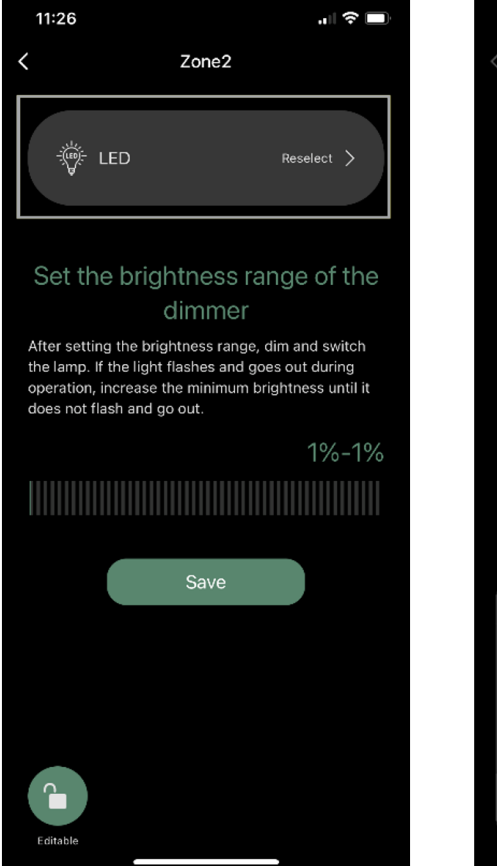

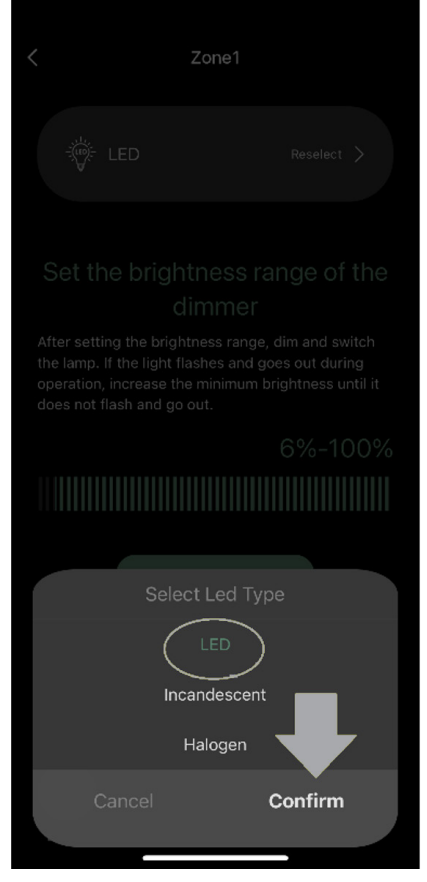

5. Select the appropriate lamp style for your entire zone

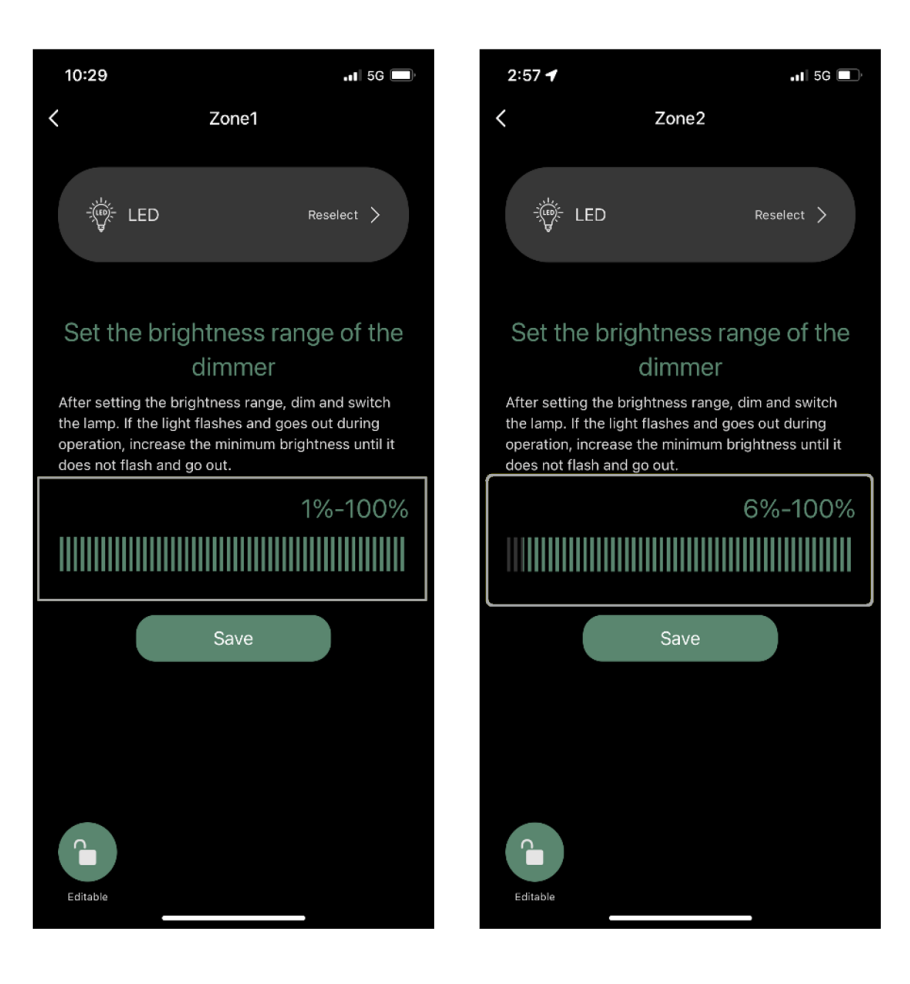

#### Setting Brightness Range:

Set the LOWER END of the dimming range: Begin at 1% and slowly increase until lights are lit without flickering or strobing.

Set the UPPER END of the dimming range: Begin at 100% and slowly decrease until the lights are lit to the maximum brightness desired.

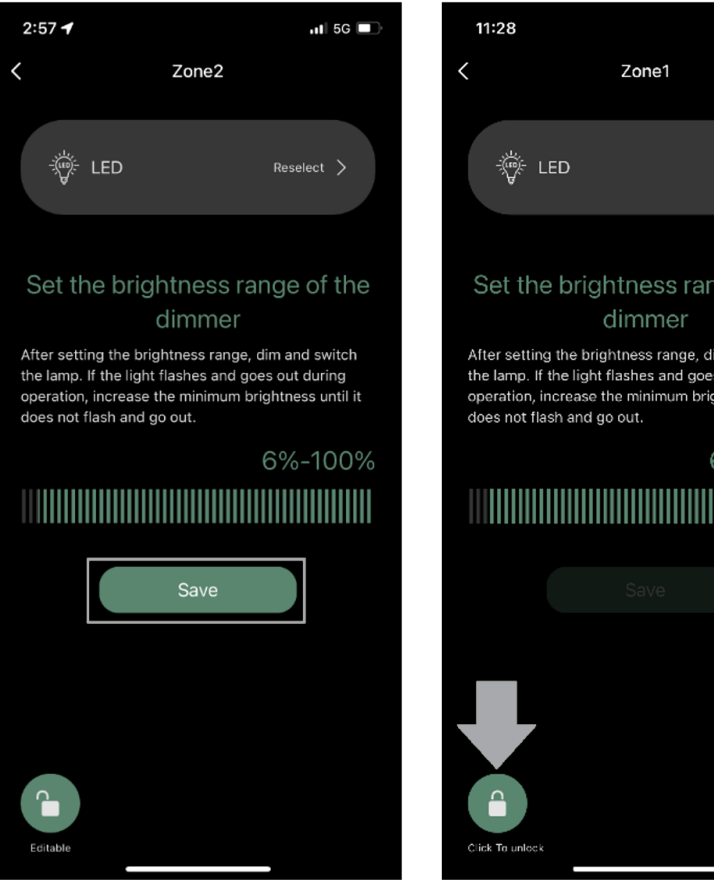

# Reselect > Set the brightness range of the After setting the brightness range, dim and switch the lamp. If the light flashes and goes out during operation, increase the minimum brightness until it 6%-100%

 $\mathbf{H} \mathbf{S}$ 

#### Saving and Locking Settings:

1. Select "Save" to save the settings

2. Select the "lock icon" to avoid unintentional revisions to the settings